## **Como adquirir e configurar a Marca do Dia (MDDE)**

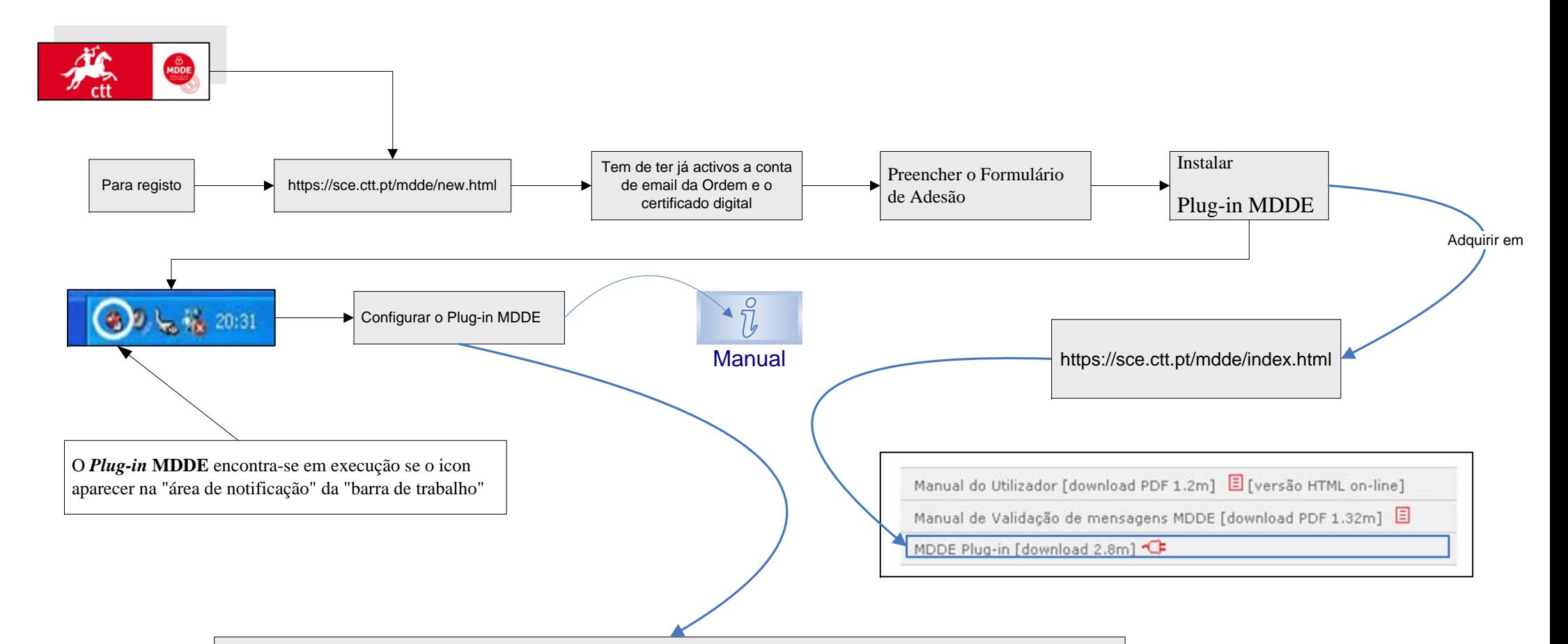

**Contactos** - para facilitar a utilização, à medida que vai enviando correio electrónico com **MDDE**, <sup>o</sup> *Plug-in* **MDDE** permite-lhe ir adicionando os destinatários a uma lista interna de contactos e explicitar o modo como o *Plug-in* **MDDE** se deve comportar a partir desse momento para cada um dos destinatários:

enviar **Sempre** o correio electrónico com MDDE,

**Nunca** enviar o correio electrónico com MDDE,

**Perguntar** se envia o correio electrónico com MDDE.